## **ClubRunner**

[News](https://www.clubrunnersupport.com/news) > [Service Issues](https://www.clubrunnersupport.com/news/service-issues) > [\[Resolved\] Committees module - display issue](https://www.clubrunnersupport.com/news/posts/resolved-committees-module-display-issue)

## [Resolved] Committees module - display issue

2021-09-23 - Mickey D. - [Service Issues](https://www.clubrunnersupport.com/news/service-issues)

ClubRunner had an issue inside the Committees section where if you edited a committee, its properties or its documents, you may have received a pale white screen like the one illustrated below:

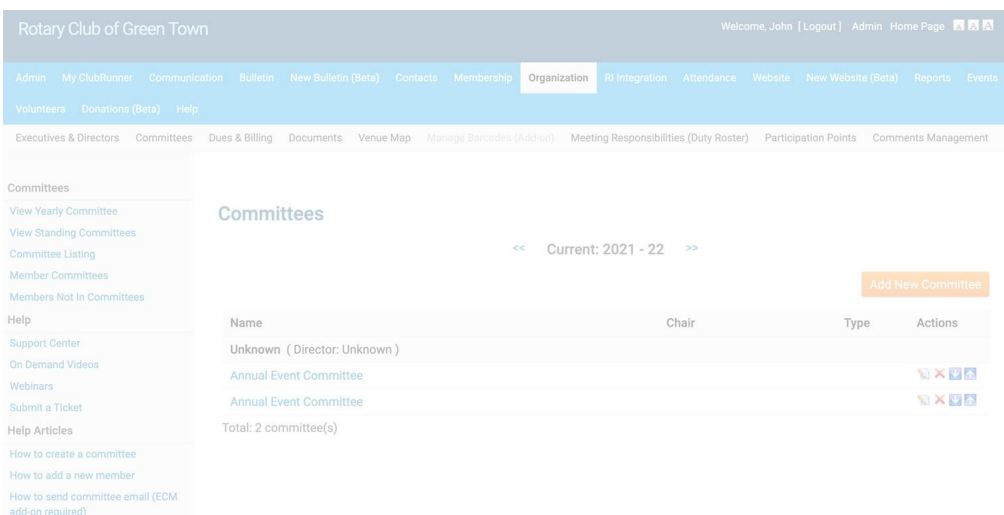

**This issue has been resolved by our team.** You should should no longer see this issue in any ClubRunner website. Please note you may need to clear the cache inside your web browser in order to see this update. These instructions are slightly different depending on your system and browser, here is how to clear the cache in Google Chrome on a Windows PC:

<https://support.google.com/accounts/answer/32050?hl=en&co=GENIE.Platform=Desktop>

If after clearing your web browser's cache you still see this issue in Committees, or if you have any questions, please [contact our support team](https://www.clubrunnersupport.com/new-ticket).